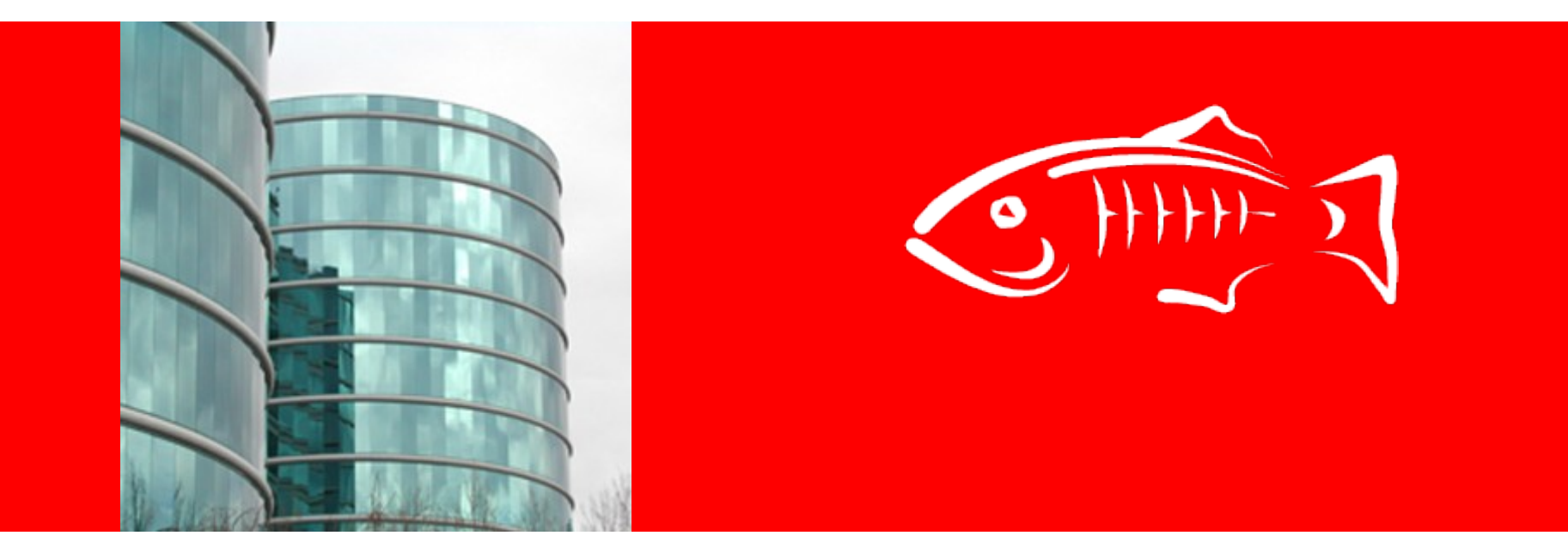

## ORACLE®

#### **GlassFish Boot Camp – MDBs and JMS**

Ed Bratt, Amy Kang, Mathi Manoharan

May 31, 2011

### **The JMS Provider: Open MQ**

- GlassFish Server, includes a JMS Provider: GlassFish Open Message Queue (Open MQ)
- Open MQ provides the complete range of message service
	- From fire and forget message notifications to once and only once, guaranteed delivery patterns
	- Persistent, non-persistent support
	- Singleton or clusters
	- Disk based storage, SQL storage
	- Conventional and enhanced availability clustering

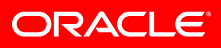

### **What you will learn**

- Compile simple java applications to send and receive messages via the JMS API
- Compile and package a simple MDB application which receives a message from a JMS destination and sends a message to another JMS destination
- How to configure a single GlassFish instance
	- How the MDB pool can effect processing
- How to configure a GlassFish cluster
	- Change the configuration and deploy the same MDB
	- How MQ clustering provides messages across the cluster

### **What you will need**

- A PC with an Operating system (I'm using Windows 7 Professional)
- GlassFish 3.1 (I'm running build 34)
	- http://glassfish.java.net/public/downloadsindex.html
- Command shell (I'll be using Cygwin bash shell)
	- http://cygwin.com/setup.exe
- Java (I'll be using 1.6.0 25)
	- You can get this in a GlassFish bundle, or separately
- An editor (I'll be using Notepad++)
	- You could use Netbeans (http://netbeans.org)
- The JMS Files archive from Arun

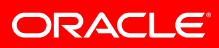

# Lab 1 Single Local Instance, Default Embedded Broker

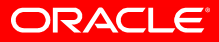

### **Single Instance Flow Diagram**

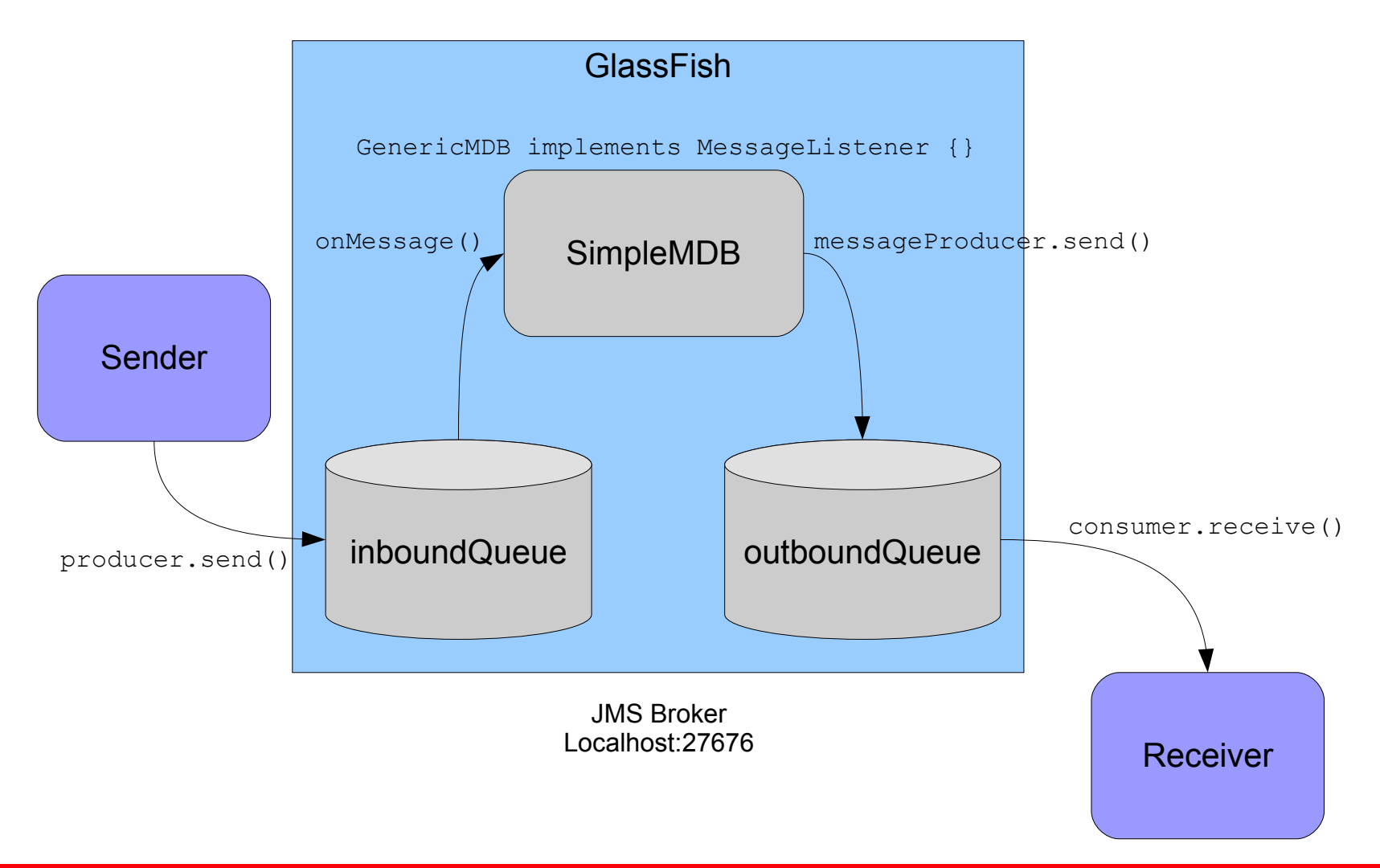

**ORACLE**®

#### **Compile the resources**

- Follow the instructions on the top Demo page to build the resources
- Compile & package the MDB
	- javac GenericMDB.java
	- jar cvf ejb-jar-ic.jar GenericMDB.class
	- jar cvf simplemdb ear ejb-jar-ic.jar
- Compile JMS Sender/Receiver
	- javac Sender.java Receiver.java

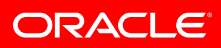

### **Configuring the GlassFish Instance**

- Instructions at Glassfish Single Instance Embedded Mode
	- Work through, line-by-line
	- Can use GUI instructions further down
- You will need to perform these steps:
	-
	- 2) Create a local instance 6) Start the sender
	- 3) Create the JMS Resources 7) Look at the output
	- 4) Deploy the MDB 8) Tear it all down
- 1) Start the domain 5) Start the receiver
	-
	-
	-

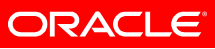

### **Did you notice?**

- The producer created the messages in order
- The receiver (in most cases) logged the reception in a random order
- Why is this?
	- The MDB Pool size > 1
- Extra credit
	- Change the MDB pool size to fix this and retry

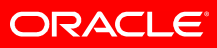

# Lab 2 Cluster of three GlassFish Instances Embedded Brokers Conventional Cluster

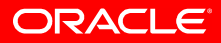

### **System diagram, GlassFish Cluster**

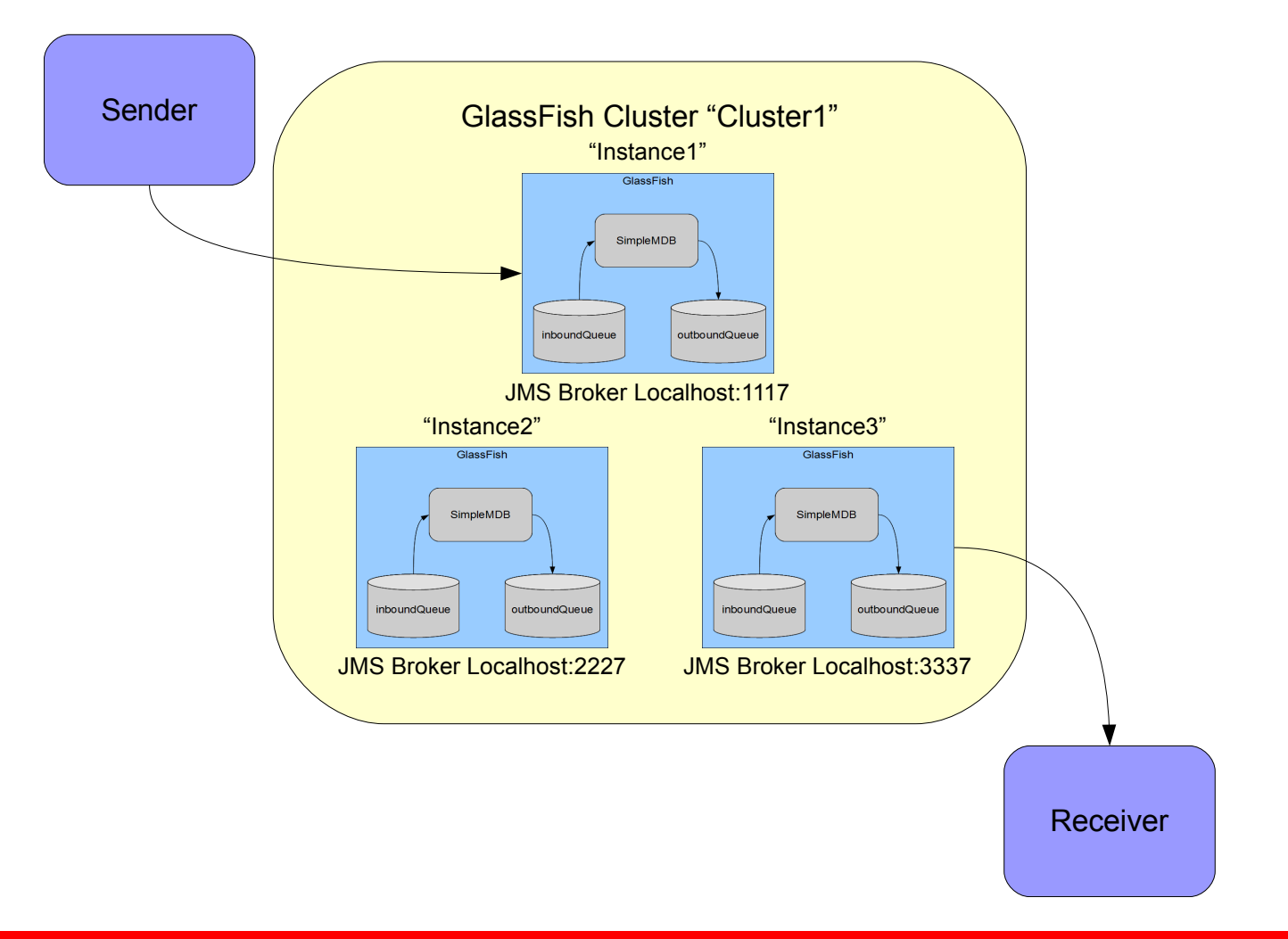

**ORACLE** 

### **Configuration**

- Follows the same general pattern as a single instance cluster
	- For best results, you should modify and recompile Sender and Receiver programs to increase the number of messages
- A script is provided if you'd rather not copy-paste all the commands
	- Pauses are inserted to allow you to review the results, and to use the GUI to examine the settings

### **Things to notice**

- No changes necessary for your applications
- All messages produced to JMS Broker at instance1
- MDBs at all instances will process messages
- All messages are consumed
	- Regardless of instance the Sender or Receiver connect to
- How can you tell?
	- Browse the UI Monitors or script output at script pauses
	- Use GUI, or Broker commands to check which outboundQueue holds messages

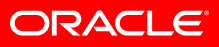

### **Optional experiments**

- Increase the number of messages and observe the message distribution
- Try connecting Sender and Receivers to different ports to see if there are behavior differences
- Try a Qbrowser tool, to look at the message content
	- e.g. Hermes, QBrowser, or Open MQ's Visual VM Sample
- Should always receive the correct number of messages

### **In Case of Difficulty**

- Javac doesn't work
	- Check PATH and CLASSPATH
	- For most resources, these should be absolute (beginning with drive-letter: (e.g. c:\glassfish3\glassfish\lib\...)
	- Don't forget to include current directory in CLASSPATH ('.')
- Can't start the domain
	- You may be inadvertently using the wrong Java
	- Check windows system PATH, or shell PATH
	- Windows-Cygwin: try comparing the results between your shell and windows cmd.exe
- Can't use the UI to create JMS resources (Firefox 4)
	- Use FireFox 3, Chrome, Safari, Explorer

### **More troubleshooting ...**

- Use the logs
	- GlassFish log in default setting is relatively terse
	- Increase the log level if necessary
- Use JMS Broker logs for debugging JMS problems
- Look in

\${glassfish}/glassfish/nodes/ … /imq/instances/... /log/log.txt

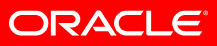

#### **More resources**

- For Java programming start with the Java tutorial
	- <http://download.oracle.com/javase/tutorial/>
- For Java EE, the Java EE 6 tutorial
	- <http://download.oracle.com/javaee/6/tutorial/doc/>
- JMS Tutorial
	- <http://download.oracle.com/javaee/1.3/jms/tutorial/>
- Open MQ Project
	- [http://mq.java.net](http://mq.java.net/)

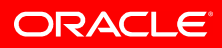

### **You Learned ...**

- … how to configure and run a simple MDB application which integrates external JMS applications and processes them with an MDB
- ... how to extend an application to run in a GlassFish **Cluster**
- ,,, details that must be managed in your application when using a pool of MDBs
- … some valuable troubleshooting and diagnostic features of GlassFish and the JMS provider, Open MQ

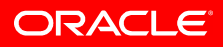

### **Other Integration Options**

- GlassFish supports GenericJMSRA for JMS integration of other JMS providers
	- [http://download.oracle.com/docs/cd/E18930\\_01/html/821-2416/gbtvg.html](http://download.oracle.com/docs/cd/E18930_01/html/821-2416/gbtvg.html)
- GlassFish MQ also supports integration via ...
	- JMS Integration to Spring Framework
		- <http://wikis.sun.com/display/GlassFish/OpenMQSamples>
	- JMS Bridge to remote JMS providers (e.g. IBM MQ Series)
		- http://download.oracle.com/docs/cd/E18930\_01/html/821-2438/gjdl
	- STOMP Text based Stream Oriented Messaging Protocol
		- <http://wikis.sun.com/display/GlassFish/OpenMQStompConnect>
	- UMS JMS commands via plan old URLs
		- http://download.oracle.com/docs/cd/E18930\_01/html/821-2442/ggru

ORACI

#### **Join us**

- Join the GlassFish Project
	- <http://java.net/projects/glassfish/watch>
	- <mailto:sympa@glassfish.java.net?subject=sub%20users>
- Join the GlassFish Open MQ project
	- <http://java.net/projects/mq/watch>
	- <mailto:sympa@mq.java.net?subject=sub%20users>

# Thank You!

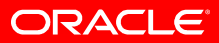

### **An Appendix for Windows Users**

- Windows can be somewhat daunting at initial setup
- You can avoid this by using an IDE like NetBeans
- Most GlassFish documentation uses Windows cmd.exe
- Cygwin adds extra complications

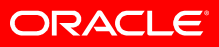

### **Windows Environment Variables**

- Windows System PATH
	- Make sure that your shell finds the correct version of Java
	- Include your Java Install/bin directory (Mine is C:\Program Files (x86)\CVSNT\; C:\Program Files\Java\jdk1.6.0\_25\bin\)
		- Right click on start->Computer, choose Advanced system settings, click on Environment Variables
- CLASSPATH
	- Generally set in your shell
	- Do not use a Unix style path (Mine is c:\glassfish3\glassfish\lib\javaee.jar;c:\glassfish3\mq\lib\imq.ja r;c:\glassfish3\mq\lib\jms.jar;.

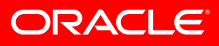

## **Using Cygwin**

- Don't forget to EXPORT PATH and CLASSPATH variables
- Java is NOT a Cygwin application it expects Windows style path settings
	- Use '\' (Backslash) not '/' (Forward slash)
	- Separate items with semi-colon
- In Bash shell, I set my CLASSPATH:

export

```
CLASSPATH='c:\glassfish3\glassfish\lib\javaee.jar;c:\glassf
ish3\mq\lib\imq.jar;c:\glassfish3\mq\lib\jms.jar;.'
```
- Don't forget the dot at the end either!
- Learn about Cygpath

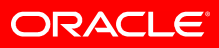

### **Using Cygwin continued**

#### • Shell PATH

- Add your JDK bin folder. This is in shell format. Mine is: "/cygdrive/c/program files/java/jdk1.6.0\_25/bin:/usr/local/bin: ..."
- For Bash shell, I set mine like this

export PATH="/cygdrive/c/program files/java/jdk1.6.0\_25/bin: \$PATH"

• Verify with which

**ebratt@EBRATT-LAP \$** which java

/cygdrive/c/program files/java/jdk1.6.0\_25/bin/java

- From a ZIP archive, the bin directory will contain both script and executable files
	- Will need to specify .exe (or remove the shell scripts)

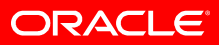

### **Q-Browser Tool References**

- Using Hermes JMS with GlassFish MQ
	- <http://wikis.sun.com/display/GlassFish/OpenMQHermesJMSQuestions>
- Using QBrowser with GlassFish MQ
	- <http://sourceforge.net/projects/qbrowserv2/>
- Using VisualVM with GlassFish MQ
	- <http://mq.java.net/4.4-content/visualvm/quickstartguide/index.html>

ORACLE